## 2012–1 학기 전문•특수대학원 신입생 등록안내

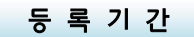

2012. 1. 27(금) 오전 9:00 ~ 1. 31(화) 오후 11:59

등록금 조회 및 고지서 출력

2012. 1. 27(금)부터 가능

※ 2011 학년도 등록금 참고 : <http://www.yonsei.ac.kr/contents/sinchon/breakdown3.html>

출력방법 : 연세대학교 학사포탈[\(http://portal.yonsei.ac.kr\)에](http://portal.yonsei.ac.kr) 접속 → 주요학사서비스 →

'학부/대학원 등록금납부'→ 로그인(ID : 학번, Password :주민번호 뒤 7 자리)

- $\rightarrow$  등록  $\rightarrow$  출력/등록 $\rightarrow$  조회/등록 $\rightarrow$  고지서출력
- ※ 외국인일 경우 password 는 생년월일 6 자리(YYMMDD)
- ※ 출력방법 안내 : <http://www.yonsei.ac.kr/contents/sinchon/bill.html>

## 납 부 방 법

△ 전체 금융기관을 이용하여 입금전용계좌로 전액 입금 (분할 입금 불가)

■ 입금전용계좌는 학생 1인당 1계좌를 부여함. 학생 본인 아닌 다른 분이 입금해도 (즉, 입금자 이름이 달라도) 입금전용계좌로 입금하면 자동으로 즉시 등록 처리됨

인터넷 뱅킹, 폰뱅킹, ATM이체, 창구납부 등 모두 가능

- 우리은행 외 타 은행을 이용할 경우 송금수수료가 발생할 수 있음
- CMA통장 등 제 2금융권 일부계좌에서는 송금이 불가할 수 있음
- 납부 방법 변경 등을 위한 납입금 반환은 불가함

신용카드 납부(우리카드만 가능)

- 고지서 출력하여 우리은행 창구에서 납부
- 우리카드홈페이지(<http://card.wooribank.com>) → 화면 상단 [금융서비스]  $\rightarrow$  [납부서비스]  $\rightarrow$  [대학등록금납부]  $\rightarrow$  로그인 후 납부
- 신용카드 납부자의 등록금 납부확인은 납부 1시간 후부터 가능함
- 기타 사항은 등록금 신용카드 납부 안내문을 참고하시기 바람

한국장학재단 학자금 대출 이용방법

- 대출신청기간 : 2012. 1. 11 ~ 3. 26 (09:00 ~ 23:00)
- 대출실행기간 : 2012. 1. 27 ~ 1. 31 (09:00 ~ 17:00) (등록기간 내에만 대출실행 가능)
- $\Lambda$  등록방법

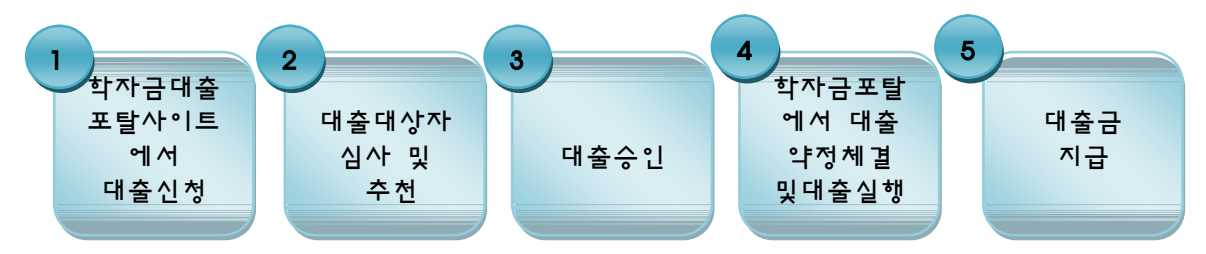

- 1) 한국장학재단 홈페이지 (www.kosaf.go.kr) 에서 공인인증서를 이용하여 대출 신청
- 2) 대출 승인
- 3) 등록금 납부기간 동안 학자금대출 포털사이트에서 대출 실행
	- 대출금지급신청시간이 17:00까지 이므로 등록금 납부 마감일에는 대출금지급 신청 시간을 준수 하여야 대출금 지급이 성공적으로 이루어짐

 $\Lambda$  참고사항

- 학자금대출 등록 후 휴학한 경우 등록금이 재단으로 반환되니, 대출상환여부를 확인
- 대학원 신입생은 기등록 대출도 가능 (기등록 후 대출신청기간 내에 신청하면 본인 계좌로 대출금 지급)
- 학자금대출 포털사이트에서 대출신청 절차 및 유의사항을 숙지

## 등록금 납부 확인

```
등록금 납부확인서 출력방법 : 연세대학교 학사포탈(http://portal.yonsei.ac.kr)에 접속 →
           주요학사서비스 →'학부/대학원 등록금납부'→
           로그인(ID : 학번, Password :주민번호 뒤 7 자리) →
           등록→ 출력/등록→ 조회/등록→ 등록금납부확인서
```
## 연 세 대 학 교 총 무 처 장